# **spGauge**

### spGauge 2024.1 機能紹介

Distral Process Innovation

株式会社 アルモニコス

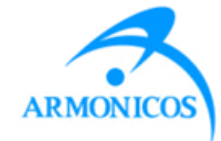

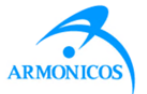

#### - 新機能 -

- 1. [レポート]-[結果報告書]溶接打点の出力画像に曲率階調を表示
- 2. [レポート]-[結果報告書]溶接打点の抽出結果を出力
- 3. 溶接打点の手動抽出時、注記の移動に対応
- 4. 溶接打点検査:AIによる抽出を追加
- 5. インストーラ:AIオプションを追加
- 6. 2D図面(DXFファイル)からGD&T認識
- 7. ツリーから図形を選択
- 8. マクロ-自動終了後メール通知
- 9. 選択反転
- 10. spGauge Viewer Light ビュー操作のカスタマイズ

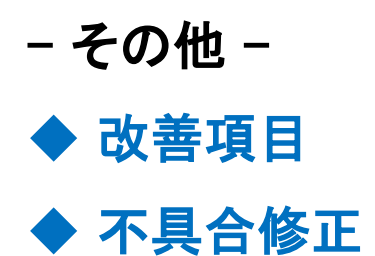

### **1. 溶接打点の出力画像に曲率階調を表示**

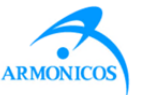

[結果報告書] 点群の曲率階調表示を出力できるようになりました。

**メニュー [レポート]- [結果報告書]:[詳細設定]**

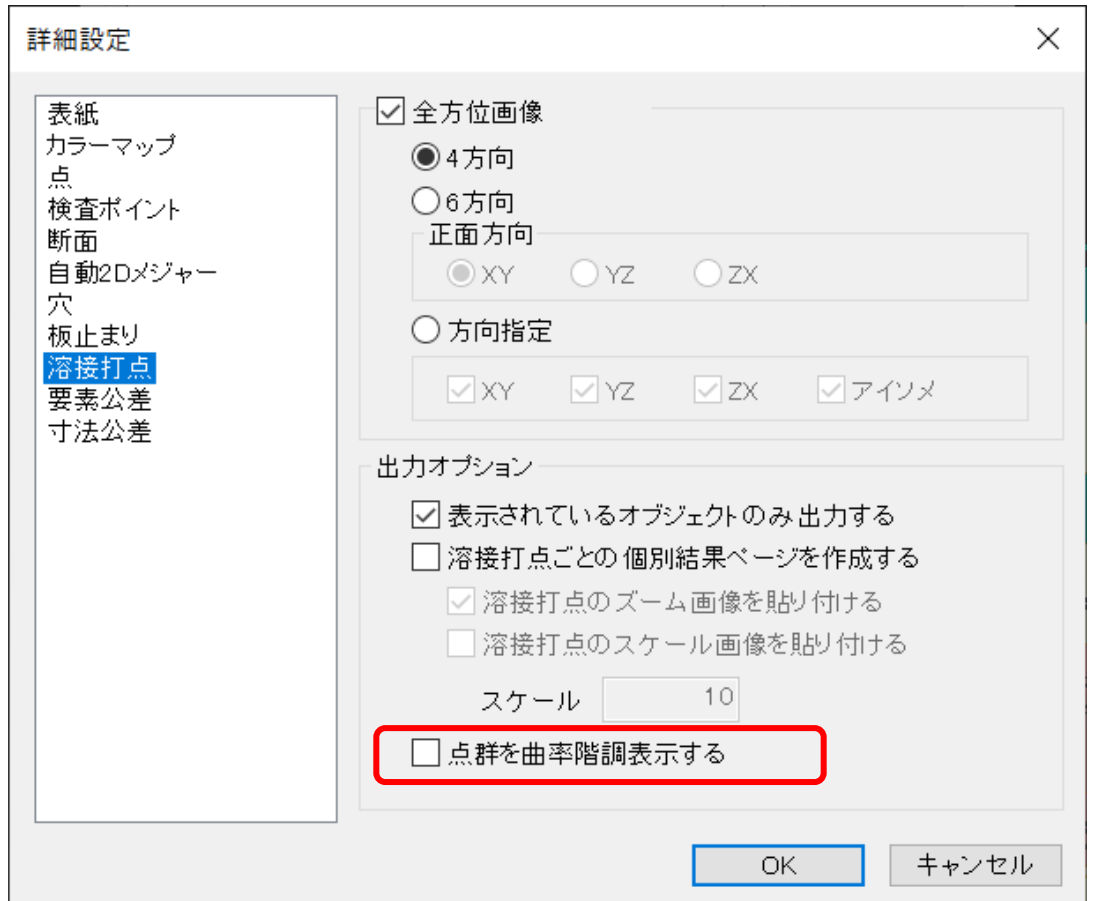

## 点群を曲率階調表示する:OFF 点群を曲率階調表示する:ON

• ONの場合、溶接打点の出力画像は曲率階調になります。

• OFFの場合、溶接打点の出力画像は誤差階調になります。

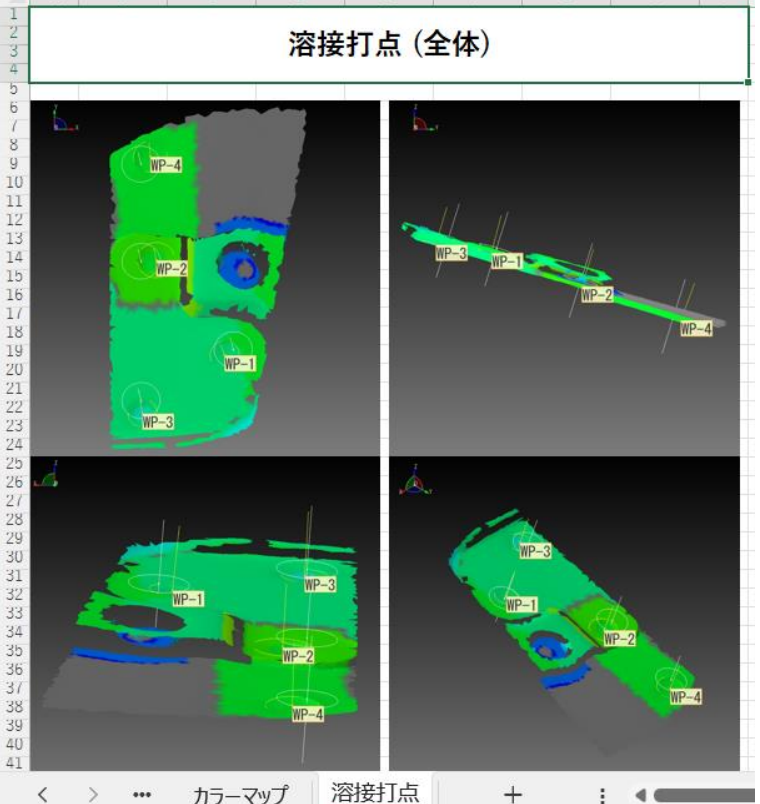

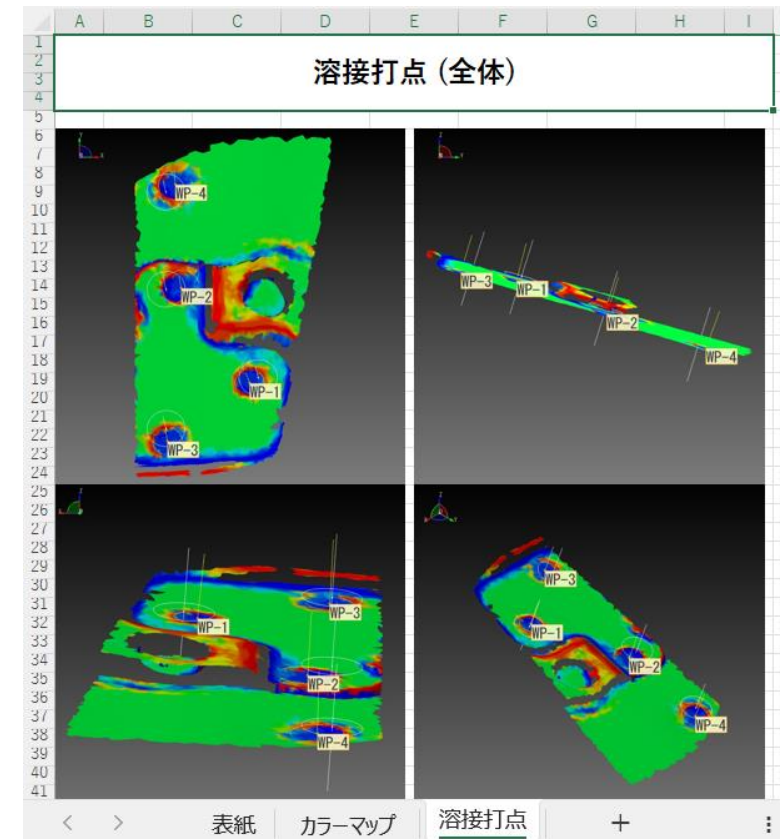

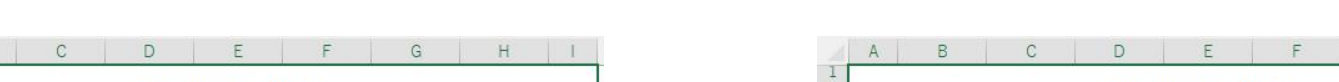

### **1. 溶接打点の出力画像に曲率階調を表示**

### **2. 溶接打点の抽出結果を出力**

 $\times$ 

□抽出済

状態 抽出済

抽出済 失敗

抽出済

溶接打点手動抽出

demo

溶接打点 ▲

 $WP-26$  $WP-27$  $WP-28$ 

 $WP-29$  $WP-30$ 

□失敗

対象点群

フィルタ □未抽出

- Excelに抽出結果欄列が追加されました:
	- 「抽出済・未抽出・失敗」
- 抽出結果は溶接打点の「手動抽出」ダイアログの表示と同じです。
- 「個別結果」は「抽出済」打点のみが出力されます。

#### **メニュー [レポート]- [結果報告書]:[詳細設定]**

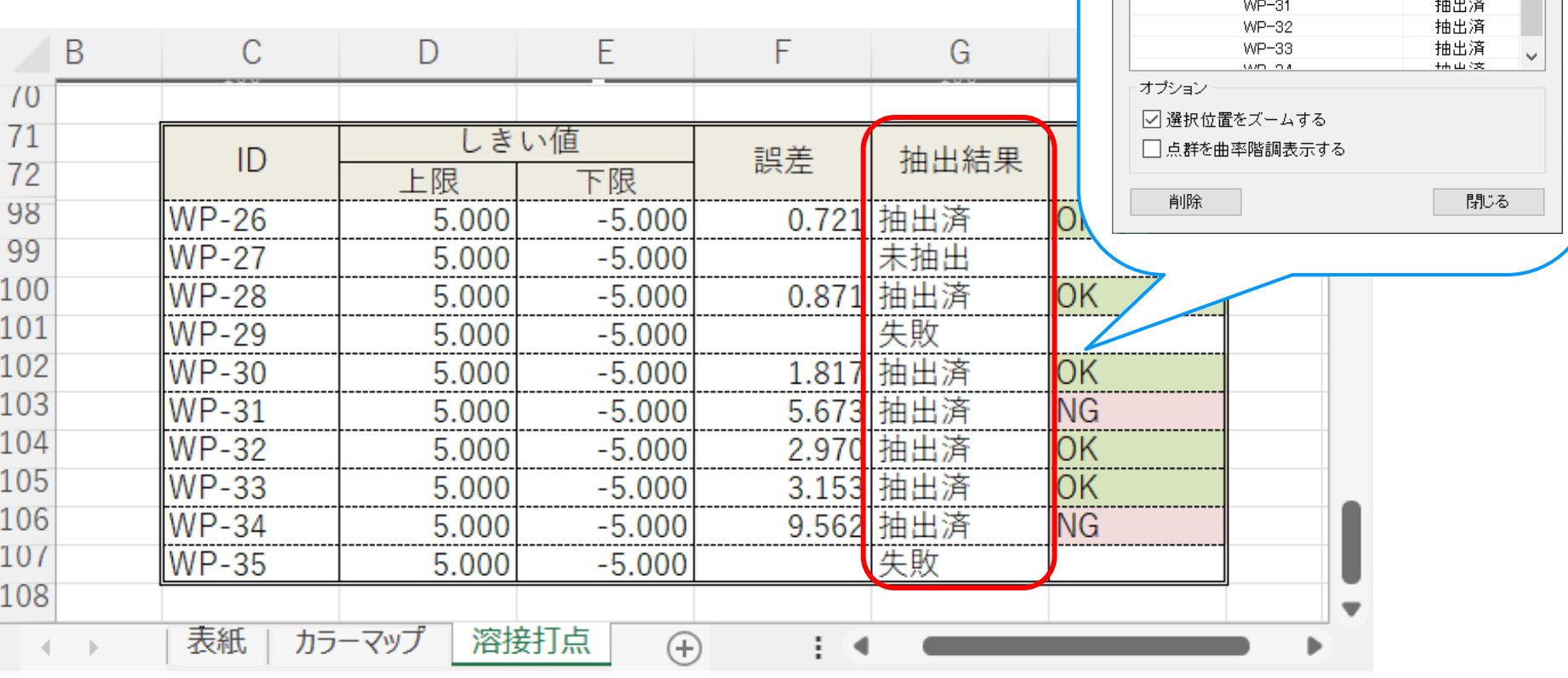

### **3. 溶接打点の手動抽出時、注記の移動に対応**

#### 「手動抽出」コマンド実行中に注記をドラッグで移動できるようになりました。 手動抽出終了しても、移動した注記の位置は保持されます。

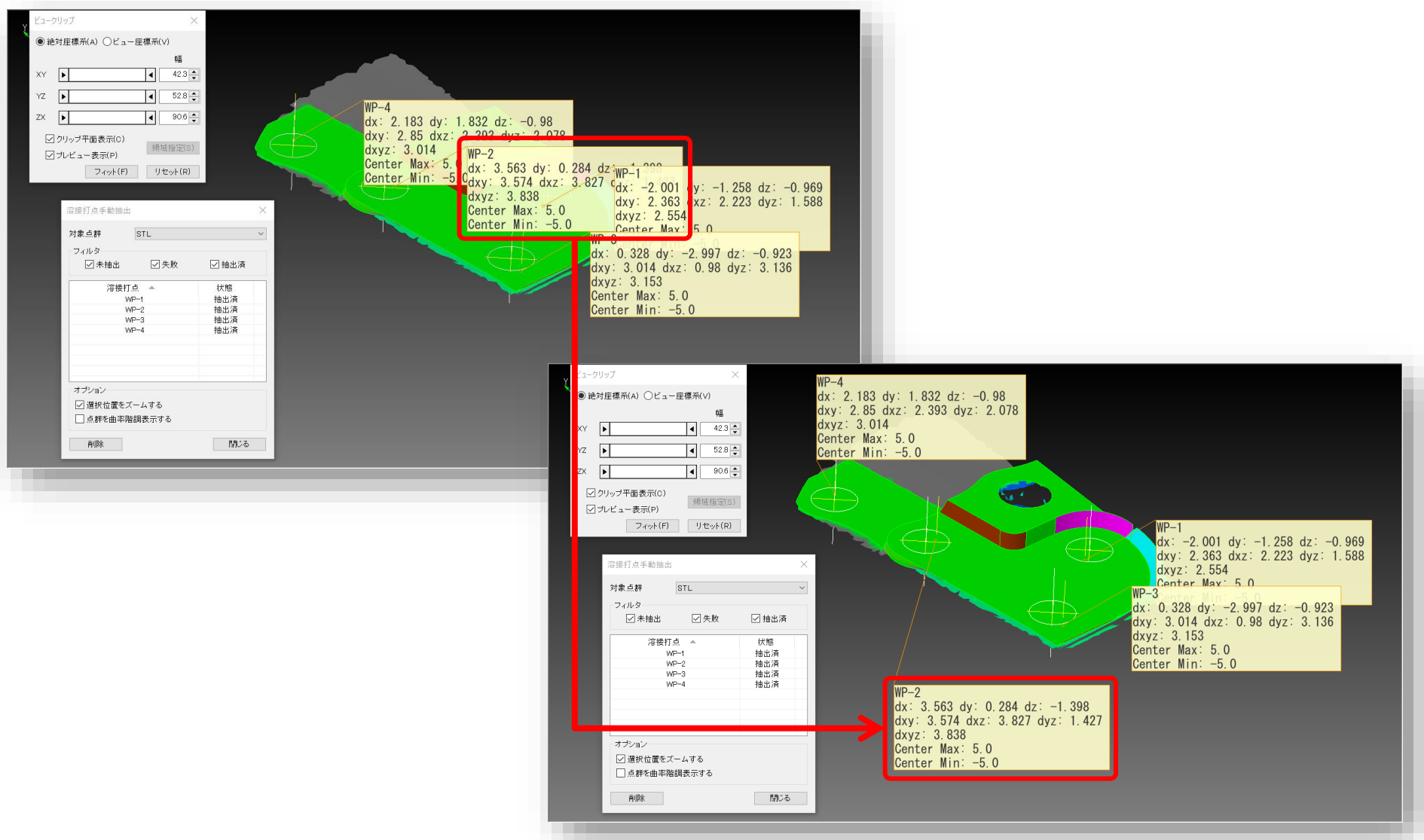

Copyright (C) Armonicos Co., Ltd. All rights reserved. 6

**4. 溶接打点検査:AIによる抽出を追加**

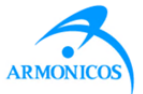

#### 溶接打点位置の抽出にAIを使用するオプションを追加しました。

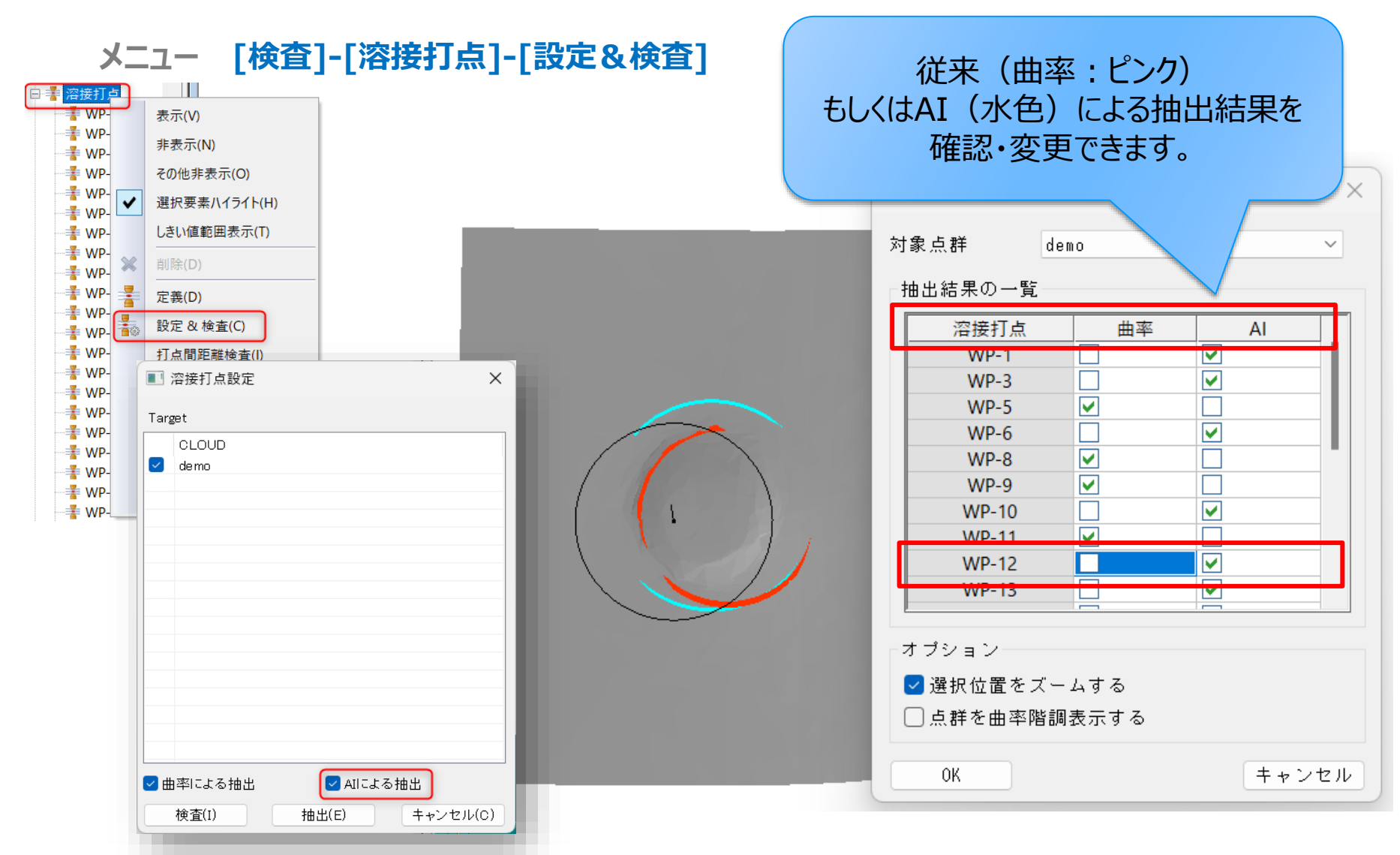

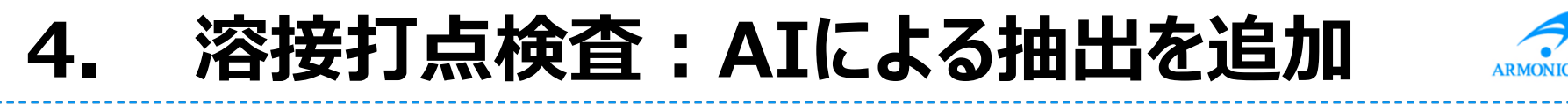

溶接打点位置の抽出にAIを使用するオプションを追加しました。

**メニュー [検査]-[溶接打点]-[設定&検査]**

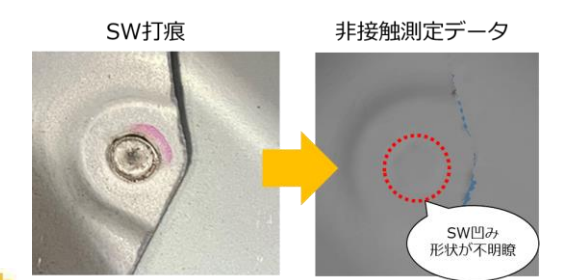

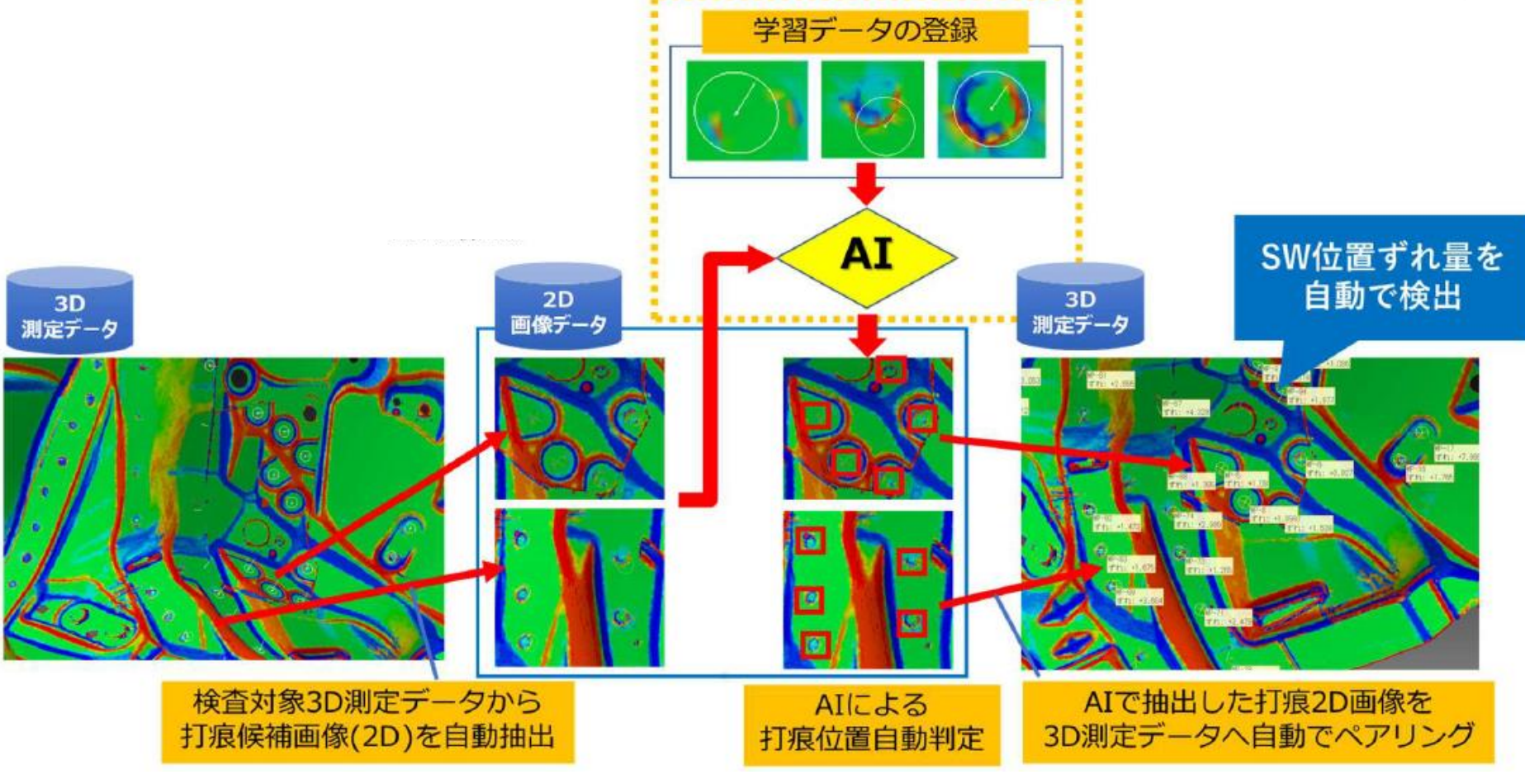

Copyright (C) Armonicos Co., Ltd. All rights reserved. 8

### **5. インストーラ:AIオプションを追加**

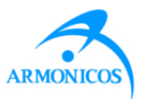

#### インストーラ:溶接打点抽出にAIを使用するモジュールをインストールするかどうかを選択でき るようになりました。

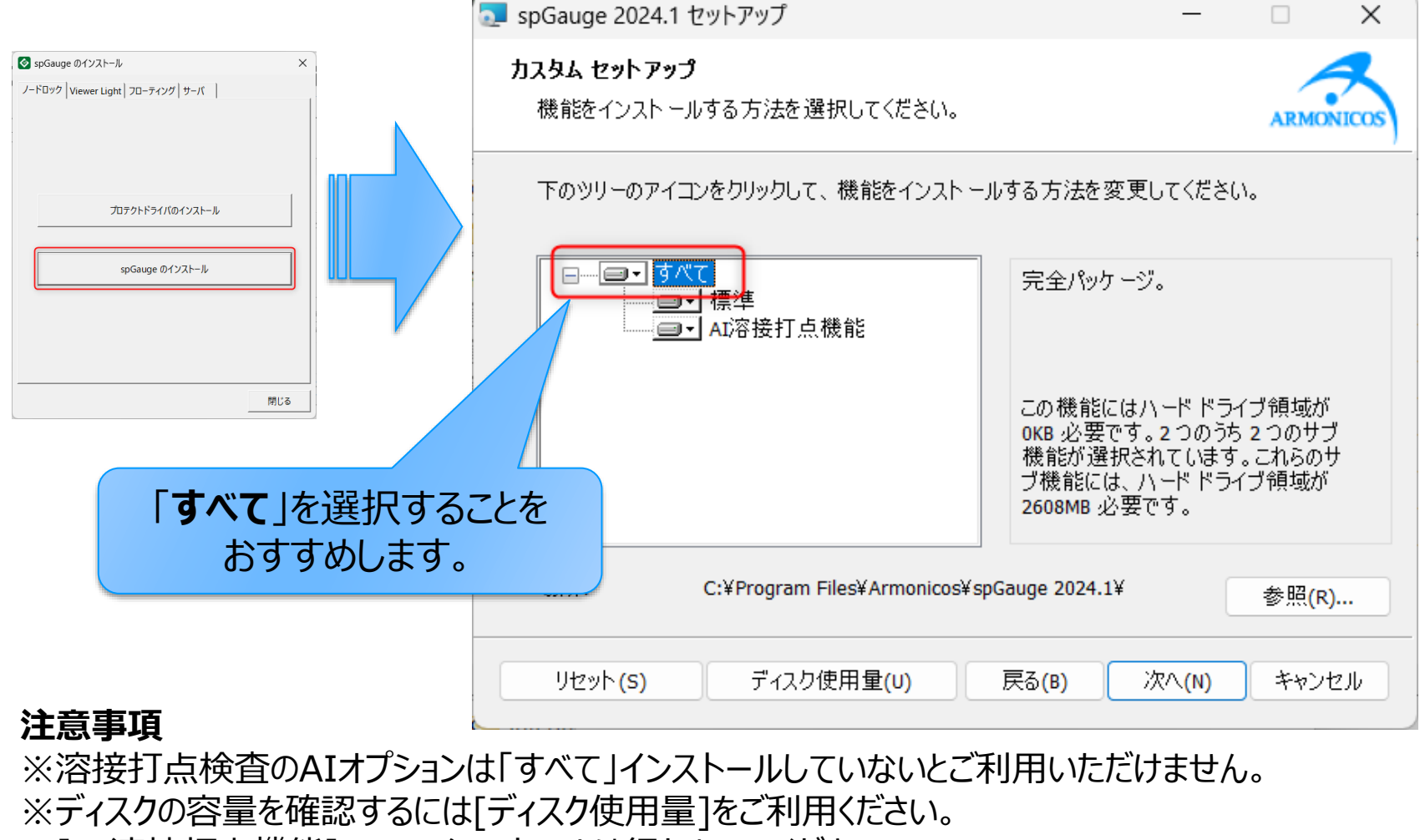

※[AI溶接打点機能]のみのインストールは行わないでください。

### **6. 2D図面(DXFファイル)からGD&T認識**

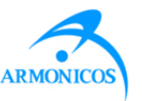

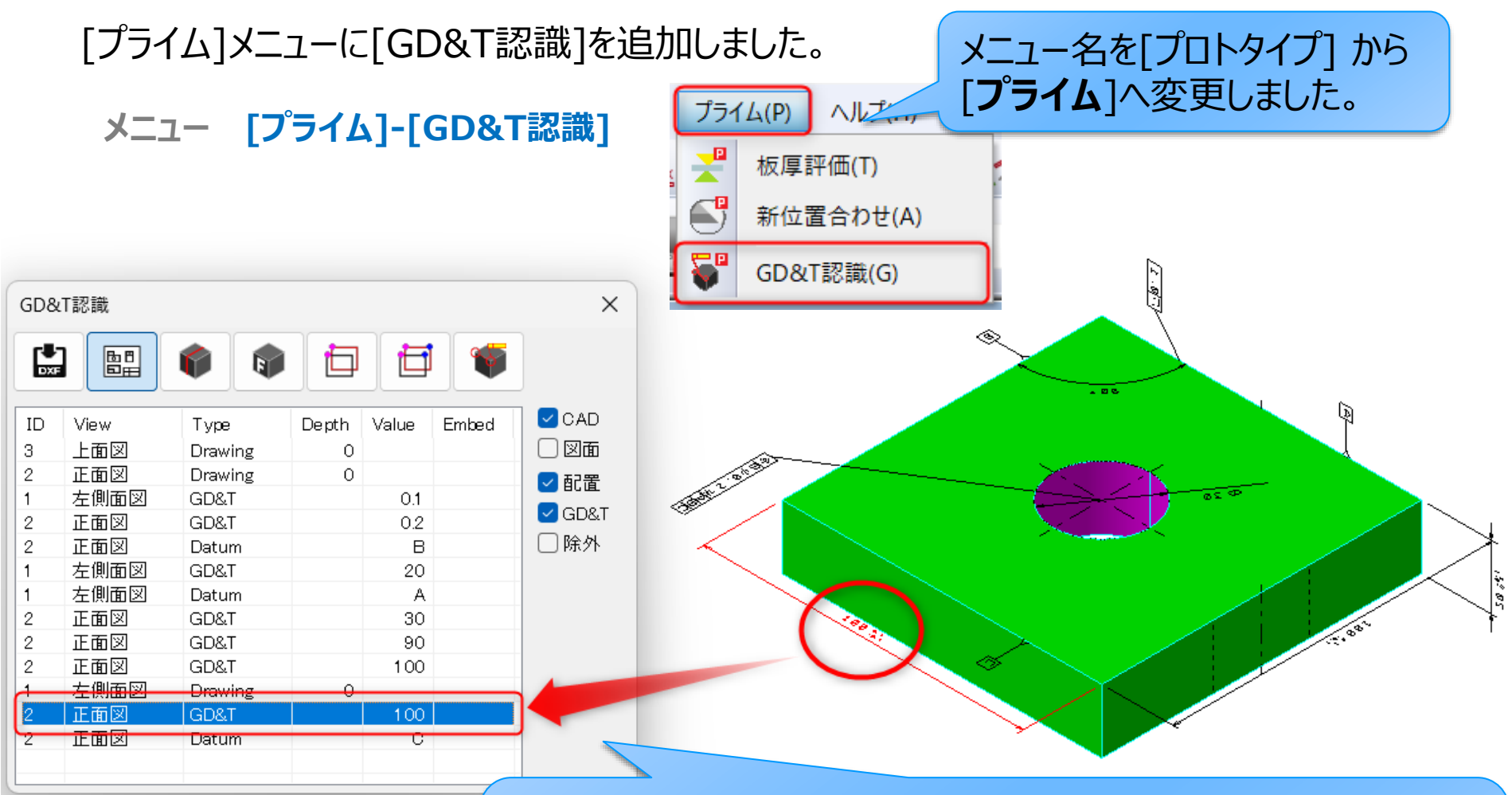

2D図面データ (DXF) の寸法属性 (寸法値、寸法公 差値、矢印、引き出し線)を「spGauge」内で自動認識 し登録。

### **6. 2D図面(DXFファイル)からGD&T認識**

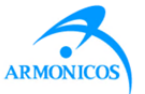

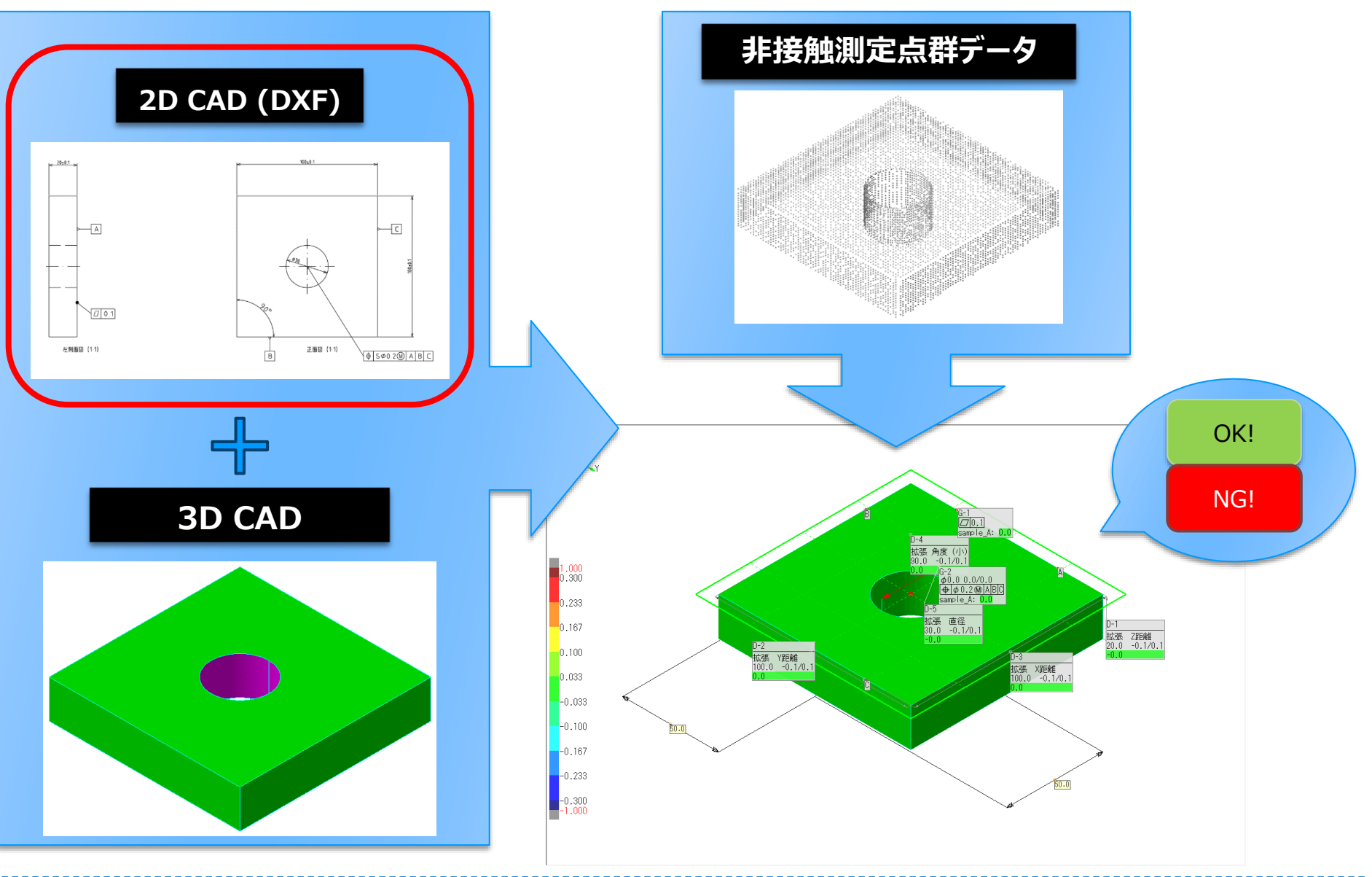

Copyright (C) Armonicos Co., Ltd. All rights reserved. 11

**7. ツリーから図形を選択**

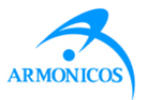

#### [図形ツール]以下のコマンドにおいて要素を選択する場合、オブジェクトツリーの図形オブジェ クトを選択できるようになりました。

**メニュー [ツール]-[図形ツール]**

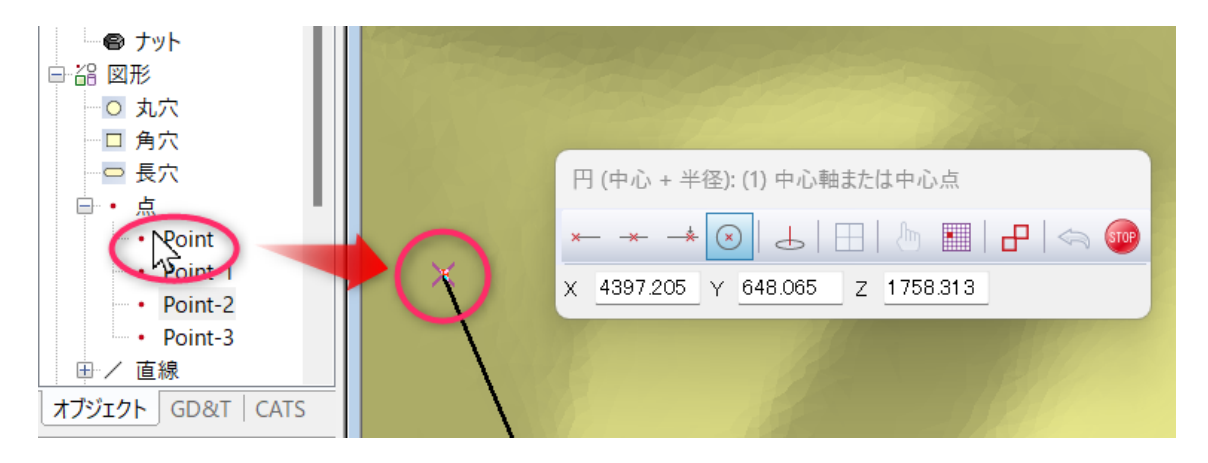

例: [ツール]-[図形ツール]-[円]-[円 (中心 + 半径)]を実行中に ツリーの点にマウスオーバーする (マウスカーソルをツリーオブジェクト上に重ねる) と ビュー上にてオブジェクトが**ハイライト**されます。 オブジェクトをピックすると図形作成**要素として選択**できます。

### **8. マクロ-自動終了後メール通知**

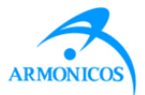

#### マクロ実行終了等の通知等をメールで受け取れるようになりました。

#### **メニュー [ツール]-[マクロ-自動]**

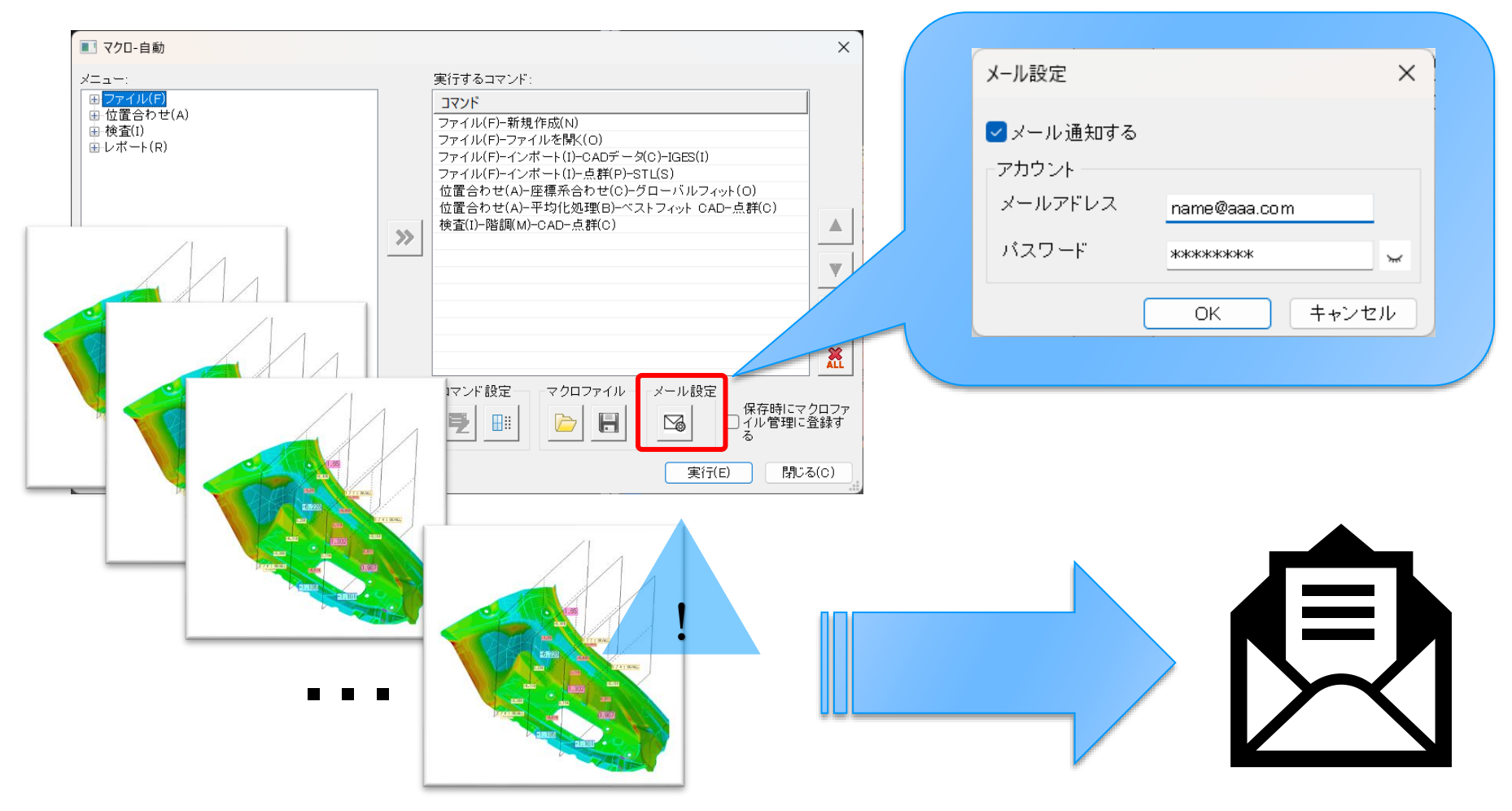

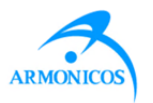

#### 選択反転のアイコンを追加しました。CADデータ、点群データともに選択反転が可能です。

**ツールバー [選択]-[選択反転]**

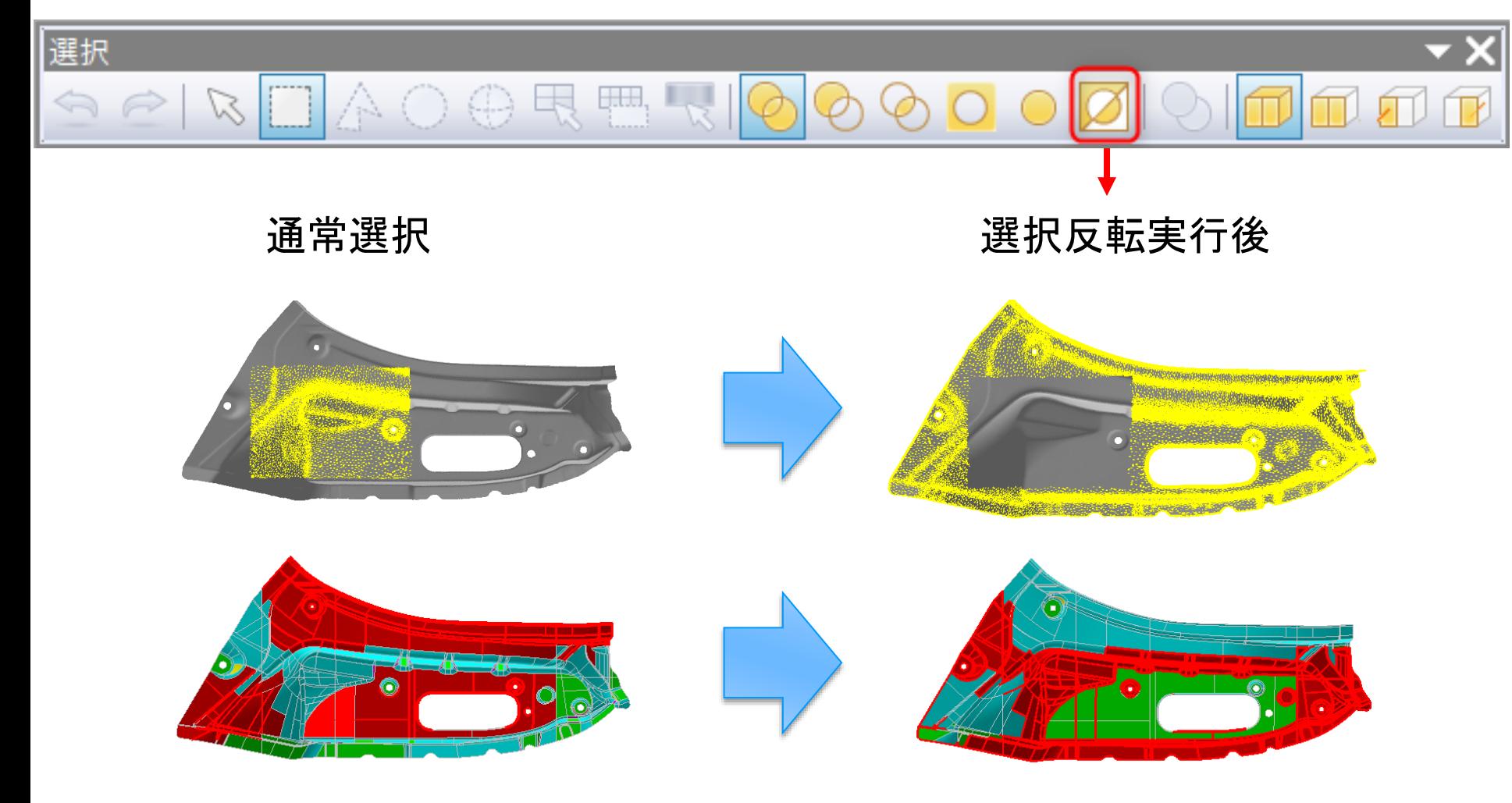

Copyright (C) Armonicos Co., Ltd. All rights reserved. 14

### **10. Viewer ビュー操作のカスタマイズ**

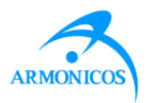

spGauge Viewer Lightにおいてマウスとキー入力によるビューオペレーションのカスタマイズ が行えるようにしました。

#### **メニュー spGauge Viewer Light: [ファイル]-[システム設定]**

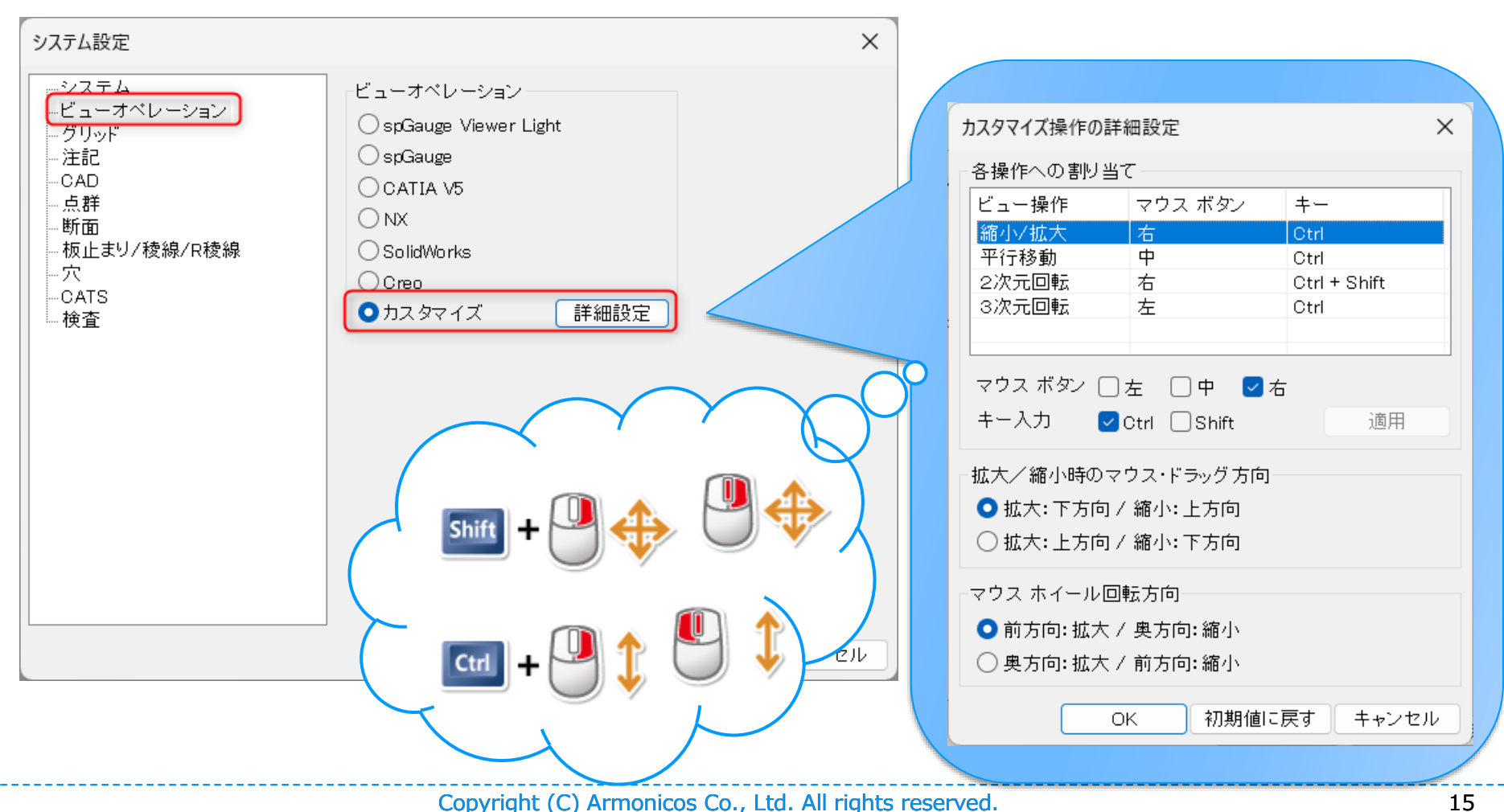

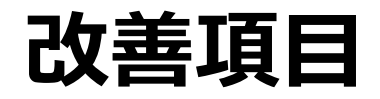

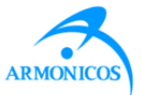

#### ✓ **3D断面の「2D展開表示」メニュー位置を変更**

✓ 名称も変更:「2D展開表示」→「2D展開手前表示」

✓ **3D断面に「2Dメジャー」を追加**

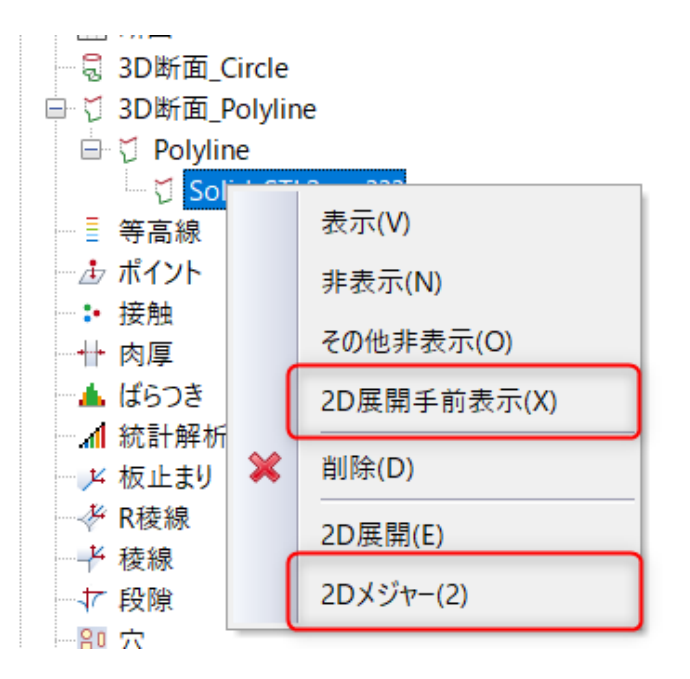

#### ✓ **F1で該当ヘルプが起動**

✓ メニュー起動中に[F1]キーを押すとコンテキストに適したヘルプのページが表示されます。

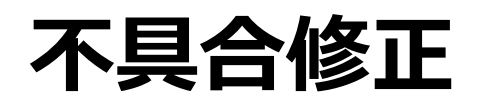

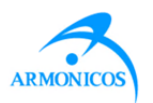

- ✓ [図形ツール]で作成したオブジェクトがツリー上には表示されるが、ビューには表示 されない場合がある不具合を修正しました。 (16418)
- ✓ [図形ツール]-[曲線延長]操作中に固まることがある不具合を修正しました。 (16402)
- ✓ [図形ツール]-[曲線延長]特定の操作でspGaugeが落ちる不具合を修正しま した。 (16381)
- ✓ [図形ツール]-[交点] 特定の操作でアクセスバイオレーションが発生する不具合 を修正しました。 (16383)
- ✓ [図形ツール] -[曲線分割]特定の操作でなにも選択できなくなる不具合を修正 しました。 (16382)
- ✓ [3D Development View]に点群が表示される不具合を修正しました。 (16421, 16423)
- ✓ [レポート]-[結果報告書] Excel、PDF報告書出力時にビュー上でグラフ注記が 削除される不具合を修正しました。 (16375)
- ✓ 注記データの文字データが白い場合、spGauge Viewer Light上でみえなくな る不具合を修正しました。 (16373)

※カッコ内の番号は社内管理番号です。

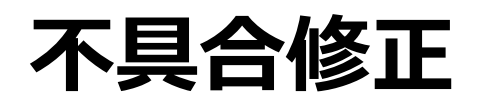

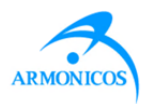

- ✓ [ビュー操作]において、「NX」とした際に縮小/拡大のビューオペレーションにおける マウス向きがNXと逆になっていた不具合を修正しました。(15660)
- ✓ [部分削除]を実行したあと、 [曲率評価]を実行すると発生する不具合を修正し ました。(16465)
- ✓ [検査]-[3D断面]-[Polyline]-[定義]CADとCADや点群と点群の検査の場合、 3D断面を定義した際にツリーの名称が不正になる不具合を修正しました。 (16350)
- ✓ 選択方法[囲い込み直線]や[囲い込み円]にて非表示のオブジェクトが選択でき ていた不具合を修正しました。(16365)
- ✓ [選択ツール]の「手前点群選択」が無効になるようにしました。(16353)
- ✓ [ノギス]タブにて選択方法[点群矩形指示]が押下されているとき、機能していな かった下記[選択ツール]をグレーアウトして押下できないようにしました : [球形]、 [面選択]、[複数面選択]、[誤差階調色選択]、[手前点群選択]。(16354)

※カッコ内の番号は社内管理番号です。

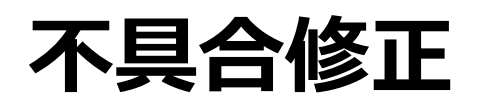

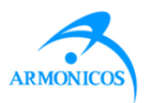

- ✓ 断面もしくは3D断面オブジェクトを[設定&検査]により登録後、2Dメジャーの[削 除]を実行し、[選択ツール]の[曲面選択フィルタ]で「可視」・「可視 (表向きの み)」・「可視 (表向きのみ)」をONにし、「矩形」選択するとアクセスバイオレーション が発生する不具合を修正しました。(16513)
- ✓ 3D断面にオブジェクトを登録後、[選択ツール]の「選択外」を使用した際に意図し ない要素を選択してしまう場合がある不具合を修正しました。(16514)
- ✓ [部分削除]を実行したあと、[ポリゴン]の[トリムライン抽出]を実行するとアクセス バイオレーションが発生する不具合を修正しました。(16476)
- ✓ [ツール]-[点群ツール]-[分割]でポリゴンを分割するとアクセスバイオレーションが発 生する場合がある不具合を修正しました。(16486)

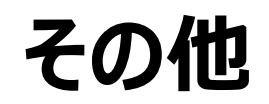

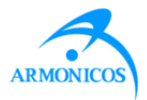

### ✓**動作環境**

- ✓ Windows Server 2012のサポートが終了されました。
- ✓ Windows 11のサポートを開始しました。
- ✓ Microsoft Office 2016のサポートが終了されました。
- ✓ Microsoft 365のサポートを開始しました。
- ✓ 対応していないOSにてspGauge 2024.1以降のシステムを起動したときに 動作保証外の警告メッセージが表示されるようになりました。

**その他**

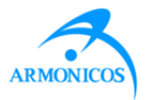

### ✓ライセンス

- ✓ ノードロックライセンスおよびフローティングライセンスの両方が使える環境におい てはノードロックライセンスを優先して使用するよう仕様変更をしました。
- ✓ プロテクトドライバが**Sentinel Protection Installer 7.7.1**になりました。

※Windows 11およびWindows Server 2022に対応しています。

※すでにプロテクトドライバがインストールされてある場合は先に古いドライバをコントロ ールパネルからアンインストールしてください。

**その他**

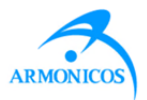

### ✓**ガイドダイアログ**

### ✓ 「対応OS」および「注意事項」の項目を追加しました。

✓ 画像をクリックするとPDFが表示されることがわかりやすくなるよう文書内容が

変更されました。

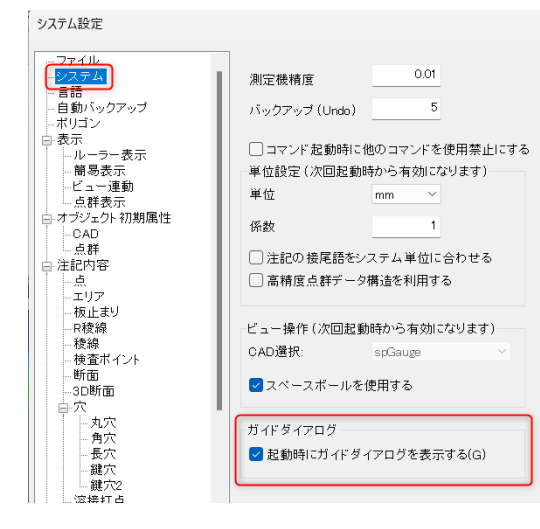

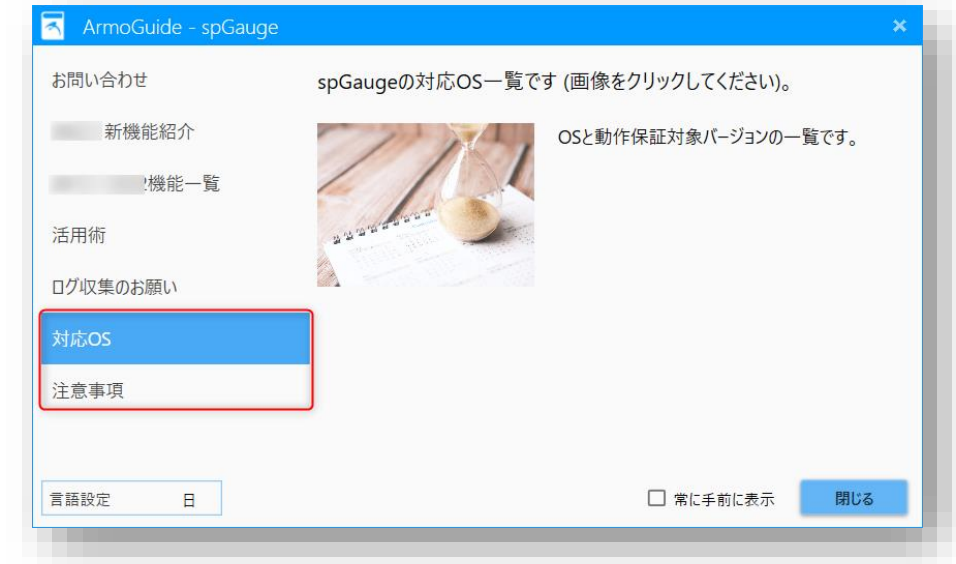

※spGauge起動時にガイドダイアログの表示が不要な場合は、 メニュー: [編集]-[システム設定]の「システム」-「ガイドダイアログ」にて [起動時にガイドダイアログを表示する]のチェックをオフにしてください。

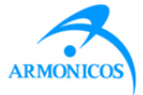

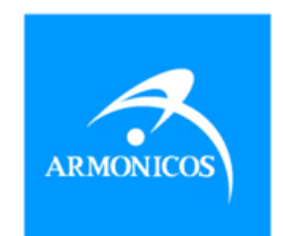

### www.armonicos.co.jp